# UNIVERGE<sup>®</sup> UM8000

# **Unified Messaging System**

## **Octel Aria Conversation at a Glance**

Welcome to UNIVERGE® UM8000 — a simple yet powerful messaging system that can greet your callers and record your messages. The messaging system is quick and easy to use.

The chart on the following page shows the menus available using the default telephone user interface on your phone.

*NOTE:* Some features might not be available in your organization.

#### **Using the system**

The messaging system plays a menu of options. Press the number associated with an option to perform the particular task.

For more detailed information about the messaging system see:

- $\bullet$ *Mailbox Manager Help*, click ? to view the Help topics.
- $\bullet$ The *User Guide*, available in Acrobat format.

#### **To set up your mailbox by phone**

Answer a few questions to set up your mailbox. The system asks you to record your name, record a personal greeting, and set your security code.

1. Call the system.

From inside your organization \_\_\_\_\_\_\_\_\_\_\_\_\_\_\_\_\_\_\_\_\_\_\_\_\_\_\_\_\_\_\_\_\_\_\_

From outside your organization \_\_\_\_\_\_\_\_\_\_\_\_\_\_\_\_\_\_\_\_\_\_\_\_\_\_\_\_\_\_\_\_\_\_

2. When the system greets you, enter:

Personal ID/User ID \_\_\_\_\_\_\_\_\_\_\_\_\_\_\_\_\_\_\_\_\_\_\_\_\_\_\_\_\_\_\_\_\_\_\_\_\_\_\_\_\_\_\_

Security code \_\_\_\_\_\_\_\_\_\_\_\_\_\_\_\_\_\_\_\_\_\_\_\_\_\_\_\_\_\_\_\_\_\_\_\_\_\_\_\_\_\_\_\_\_\_\_\_

3. Answer the system questions. Press 1 for Yes, 2 for No.

When the system tells you that your mailbox is set up, press  $\bigcirc$  to confirm.

#### **Message Playback Options**

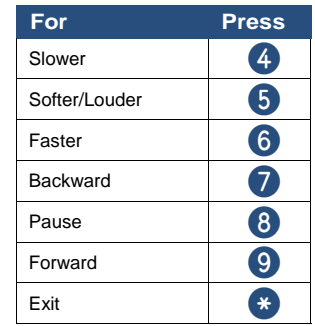

#### **Quick Message Shortcuts**

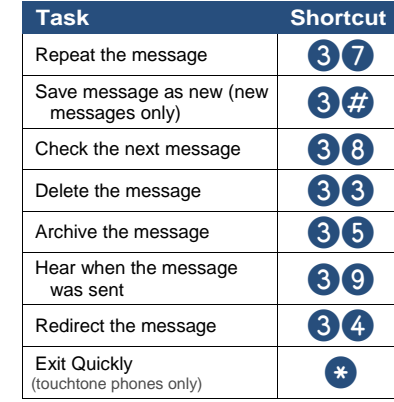

#### **Main Menu**

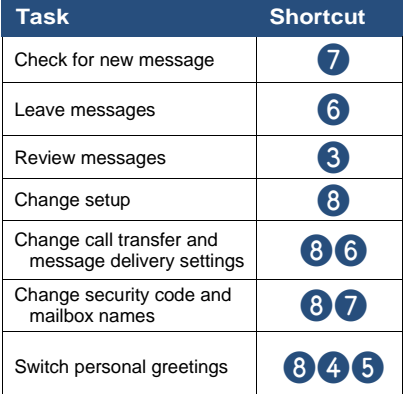

#### **Use These Keys Anytime**

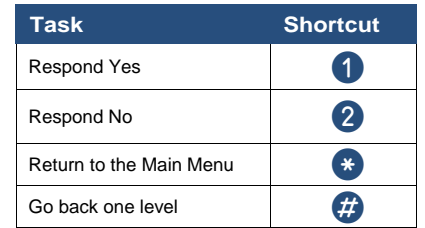

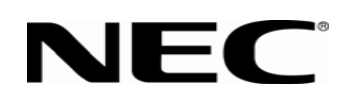

## **Octel Aria Conversation**

Page 2

### **Unified Messaging System**

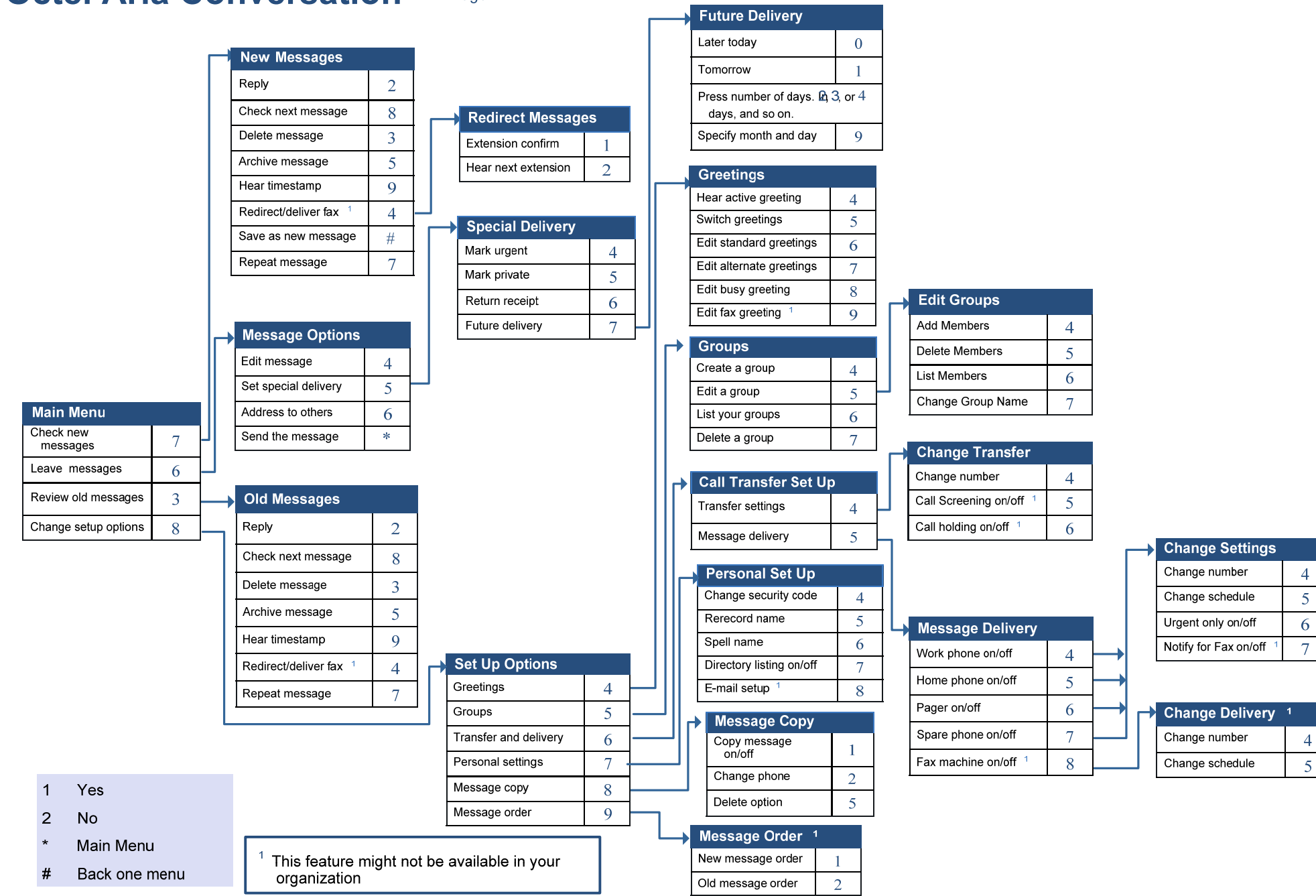